## **A40 Mobile App**

## **Downloading the App**

**1 Go to the right store.** Access the **App Store on iOS** devices and the **Play Store on Android**.

*If your mobile device is not compatible, skip these steps.* You'll need to use the web version of the app found here: <https://www.icao.int/A40app>

**2 Install the app.** Search for ICAO A40. Once you've found the app, tap either **Get** or **Install**.

After installing, a new icon will appear on the home screen.

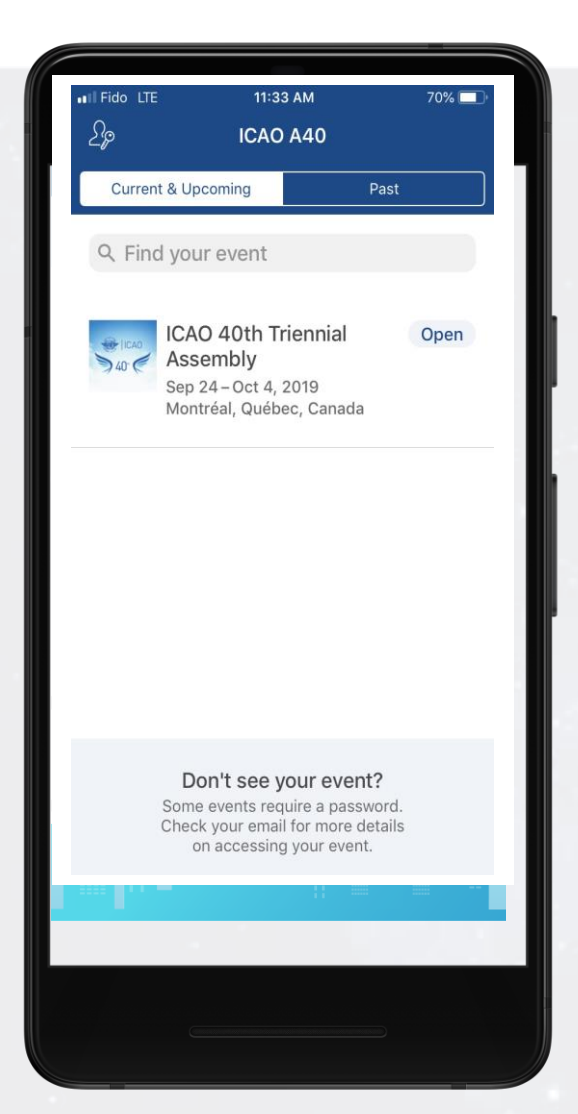

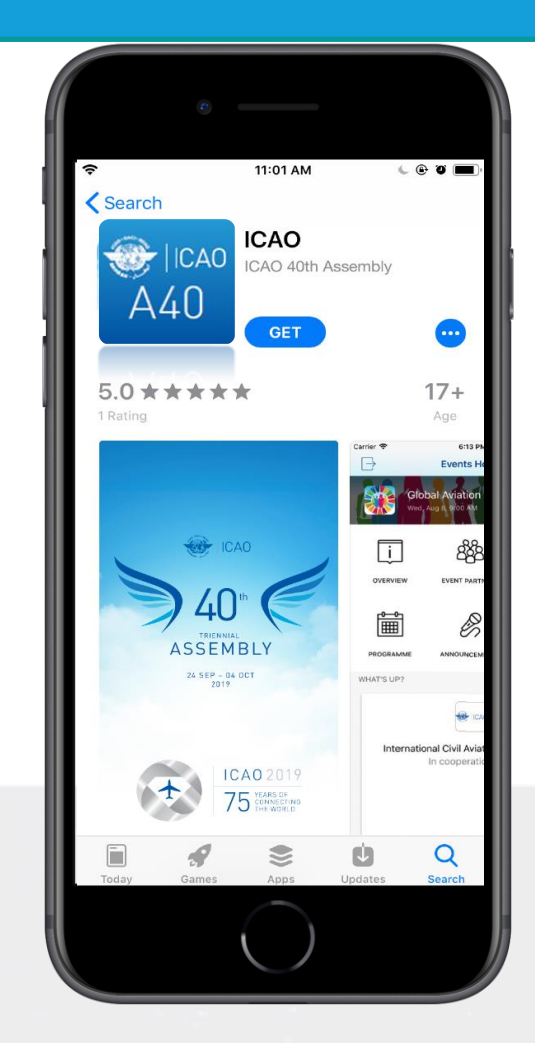

**2 Open your event.** Tap ICAO 40<sup>th</sup> Triennial Assembly, then tap **Download** to open it.

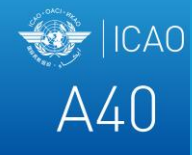